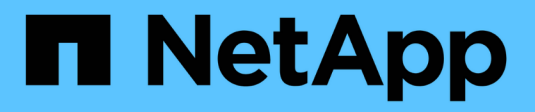

## **Concepts RELATIFS AU SAN** ONTAP 9

NetApp September 12, 2024

This PDF was generated from https://docs.netapp.com/fr-fr/ontap/san-admin/san-host-provisioningconcept.html on September 12, 2024. Always check docs.netapp.com for the latest.

# **Sommaire**

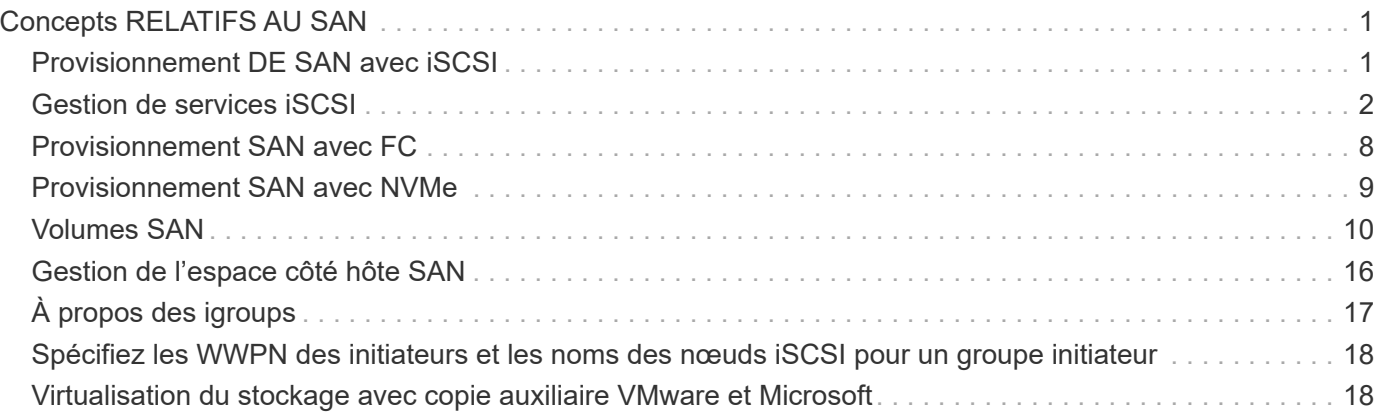

# <span id="page-2-0"></span>**Concepts RELATIFS AU SAN**

## <span id="page-2-1"></span>**Provisionnement DE SAN avec iSCSI**

Dans les environnements SAN, les systèmes de stockage sont des cibles qui disposent de périphériques de stockage cibles. Pour iSCSI et FC, les périphériques cibles de stockage sont appelés LUN (unités logiques). Pour NVMe (non-volatile Memory Express) sur Fibre Channel, les périphériques de stockage cibles sont appelés « namespaces ».

Vous configurez le stockage en créant des LUN pour iSCSI et FC, ou en créant des espaces de noms pour NVMe. Les LUN ou les espaces de noms sont ensuite accessibles par les hôtes via les réseaux de protocole Internet Small Computer Systems interface (iSCSI) ou Fibre Channel (FC).

Pour se connecter aux réseaux iSCSI, les hôtes peuvent utiliser des cartes réseau Ethernet (NIC) standard, des cartes TOE (TCP Offload Engine) avec des initiateurs logiciels, des adaptateurs réseau convergés (CNA) ou des adaptateurs de bus hôte iSCSI dédiés.

Pour la connexion aux réseaux FC, les hôtes nécessitent des HBA FC ou des CNA.

Les protocoles FC pris en charge sont les suivants :

- FC
- FCoE
- NVMe

### **Noms et connexions réseau du nœud cible iSCSI**

Les nœuds cibles iSCSI peuvent se connecter au réseau de plusieurs façons :

- Plus de interfaces Ethernet utilisent un logiciel intégré à ONTAP.
- Via plusieurs interfaces système, avec une interface utilisée pour iSCSI qui transmet également le trafic pour d'autres protocoles, tels que les protocoles SMB et NFS.
- Utilisation d'un adaptateur cible unifié (UTA) ou d'un adaptateur réseau convergé (CNA).

Chaque nœud iSCSI doit avoir un nom de nœud.

Les deux formats, ou les indicateurs de type, pour les noms de nœud iSCSI sont *iqn* et *eui*. La cible iSCSI du SVM utilise toujours l'indicateur de type iqn. L'initiateur peut utiliser l'indicateur de type iqn ou eui.

## **Nom de nœud du système de stockage**

Chaque SVM exécutant iSCSI possède un nom de nœud par défaut basé sur un nom de domaine inverse et un numéro de codage unique.

Le nom du nœud est affiché au format suivant :

iqn.1992-08.com.netapp:sn.*unique-encoding-number*

L'exemple suivant montre le nom de nœud par défaut d'un système de stockage avec un numéro d'encodage unique :

iqn.1992-08.com.netapp:sn.812921059e6c11e097b3123478563412:vs.6

## **Port TCP pour iSCSI**

Le protocole iSCSI est configuré dans ONTAP pour utiliser le port TCP numéro 3260.

ONTAP ne prend pas en charge la modification du numéro de port pour iSCSI. Le numéro de port 3260 est enregistré dans le cadre de la spécification iSCSI et ne peut être utilisé par aucune autre application ou service.

#### **Informations associées**

["Documentation NetApp : configuration de l'hôte SAN ONTAP"](https://docs.netapp.com/us-en/ontap-sanhost/)

## <span id="page-3-0"></span>**Gestion de services iSCSI**

## **Gestion de services iSCSI**

Vous pouvez gérer la disponibilité du service iSCSI sur les interfaces logiques iSCSI de la machine virtuelle de stockage (SVM) à l'aide de la vserver iscsi interface enable ou vserver iscsi interface disable commandes.

Par défaut, le service iSCSI est activé sur toutes les interfaces logiques iSCSI.

#### **Mise en œuvre d'iSCSI sur l'hôte**

ISCSI peut être implémenté sur l'hôte à l'aide du matériel ou du logiciel.

Vous pouvez implémenter iSCSI de l'une des manières suivantes :

- Utilisation d'un logiciel initiateur qui utilise les interfaces Ethernet standard de l'hôte.
- Via un adaptateur de bus hôte iSCSI (HBA) : un adaptateur HBA iSCSI apparaît au système d'exploitation hôte comme un adaptateur de disque SCSI avec disques locaux.
- Utilisation d'un adaptateur TOE (TCP Offload Engine) qui décharge le traitement TCP/IP.

Le traitement du protocole iSCSI est toujours exécuté par le logiciel hôte.

### **Fonctionnement de l'authentification iSCSI**

Au cours de la phase initiale d'une session iSCSI, l'initiateur envoie une demande de connexion au système de stockage pour démarrer une session iSCSI. Le système de stockage autorise ou refuse la demande de connexion, ou détermine qu'aucun identifiant n'est requis.

Les méthodes d'authentification iSCSI sont les suivantes :

• CHAP (Challenge Handshake Authentication Protocol) - l'initiateur se connecte à l'aide d'un nom d'utilisateur et d'un mot de passe CHAP.

Vous pouvez spécifier un mot de passe CHAP ou générer un mot de passe hexadécimal secret. Il existe deux types de noms d'utilisateur et de mots de passe CHAP :

◦ Inbound : le système de stockage authentifie l'initiateur.

Les paramètres entrants sont requis si vous utilisez l'authentification CHAP.

◦ Outbound—il s'agit d'un paramètre facultatif permettant à l'initiateur d'authentifier le système de stockage.

Vous ne pouvez utiliser les paramètres sortants que si vous définissez un nom d'utilisateur et un mot de passe entrants sur le système de stockage.

- Deny—l'accès de l'initiateur est refusé au système de stockage.
- Aucune—le système de stockage ne nécessite pas d'authentification pour l'initiateur.

Vous pouvez définir la liste des initiateurs et leurs méthodes d'authentification. Vous pouvez également définir une méthode d'authentification par défaut qui s'applique aux initiateurs qui ne figurent pas dans cette liste.

#### **Informations associées**

["Options Windows de chemins d'accès multiples avec Data ONTAP : Fibre Channel et iSCSI"](https://www.netapp.com/pdf.html?item=/media/19668-tr-3441.pdf)

### **Gestion de la sécurité de l'initiateur iSCSI**

ONTAP offre un certain nombre de fonctionnalités permettant de gérer la sécurité des initiateurs iSCSI. Vous pouvez définir une liste d'initiateurs iSCSI et la méthode d'authentification pour chacun d'entre eux, afficher les initiateurs et leurs méthodes d'authentification associées dans la liste d'authentification, ajouter et supprimer des initiateurs de la liste d'authentification et définir la méthode d'authentification par défaut de l'initiateur iSCSI pour les initiateurs qui ne figurent pas dans la liste.

## **Isolation du terminal iSCSI**

À partir de ONTAP 9.1, les commandes de sécurité iSCSI existantes ont été améliorées pour accepter une plage d'adresses IP, ou plusieurs adresses IP.

Tous les initiateurs iSCSI doivent fournir des adresses IP d'origine lors de l'établissement d'une session ou d'une connexion avec une cible. Cette nouvelle fonctionnalité empêche un initiateur de se connecter au cluster si l'adresse IP d'origine n'est pas prise en charge ou inconnue, fournissant un schéma d'identification unique. Tout initiateur provenant d'une adresse IP non prise en charge ou inconnue aura son login rejeté au niveau de la couche de session iSCSI, empêchant l'initiateur d'accéder à n'importe quelle LUN ou volume du cluster.

Mettez en œuvre cette nouvelle fonctionnalité à l'aide de deux nouvelles commandes pour faciliter la gestion des entrées préexistantes.

#### **Ajouter une plage d'adresses initiateur**

Améliorez la gestion de la sécurité de l'initiateur iSCSI en ajoutant une plage d'adresses IP ou plusieurs adresses IP avec le vserver iscsi security add-initiator-address-range commande.

cluster1::> vserver iscsi security add-initiator-address-range

#### **Supprimer la plage d'adresses initiateurs**

Supprimez une ou plusieurs adresses IP avec le vserver iscsi security remove-initiatoraddress-range commande.

cluster1::> vserver iscsi security remove-initiator-address-range

## **Qu'est-ce que l'authentification CHAP**

Le protocole CHAP (Challenge Handshake Authentication Protocol) permet une communication authentifiée entre les initiateurs et les cibles iSCSI. Lorsque vous utilisez l'authentification CHAP, vous définissez des noms d'utilisateur et des mots de passe CHAP sur l'initiateur et le système de stockage.

Au cours de la phase initiale d'une session iSCSI, l'initiateur envoie une demande de connexion au système de stockage pour démarrer la session. La demande de connexion inclut le nom d'utilisateur CHAP de l'initiateur et l'algorithme CHAP. Le système de stockage répond par un défi CHAP. L'initiateur fournit une réponse CHAP. Le système de stockage vérifie la réponse et authentifie l'initiateur. Le mot de passe CHAP est utilisé pour calculer la réponse.

#### **Consignes d'utilisation de l'authentification CHAP**

Vous devez suivre certaines directives lors de l'utilisation de l'authentification CHAP.

- Si vous définissez un nom d'utilisateur et un mot de passe entrants sur le système de stockage, vous devez utiliser le même nom d'utilisateur et le même mot de passe pour les paramètres CHAP sortants sur l'initiateur. Si vous définissez également un nom d'utilisateur et un mot de passe sortants sur le système de stockage pour activer l'authentification bidirectionnelle, vous devez utiliser le même nom d'utilisateur et le même mot de passe pour les paramètres CHAP entrants sur l'initiateur.
- Vous ne pouvez pas utiliser les mêmes nom d'utilisateur et mot de passe pour les paramètres entrant et sortant sur le système de stockage.
- Les noms d'utilisateur CHAP peuvent comporter entre 1 et 128 octets.

Un nom d'utilisateur nul n'est pas autorisé.

• Les mots de passe CHAP (secrets) peuvent être de 1 à 512 octets.

Les mots de passe peuvent être des valeurs ou des chaînes hexadécimales. Pour les valeurs hexadécimales, entrez la valeur avec un préfixe « 0x » ou « 0X ». Un mot de passe nul n'est pas autorisé.

ONTAP permet d'utiliser des caractères spéciaux, des lettres non anglaises, des chiffres et des espaces pour les mots de passe CHAP (secrets). Toutefois, cette condition est soumise à des restrictions sur les hôtes. Si l'un de ces éléments n'est pas autorisé par votre hôte spécifique, ils ne peuvent pas être utilisés.

## f.

Par exemple, l'initiateur logiciel Microsoft iSCSI nécessite que les mots de passe CHAP d'initiateur et de cible soient d'au moins 12 octets si le cryptage IPSec n'est pas utilisé. La longueur maximale du mot de passe est de 16 octets, qu'IPSec soit utilisé ou non.

Si vous souhaitez restrictions supplémentaires, la documentation de l'initiateur doit s'afficher.

## **Comment utiliser les listes d'accès de l'interface iSCSI pour limiter les interfaces de l'initiateur peut améliorer les performances et la sécurité**

Les listes d'accès à l'interface ISCSI peuvent être utilisées pour limiter le nombre de LIF d'un SVM auxquelles un initiateur peut accéder, ce qui améliore les performances et la sécurité.

Lorsqu'un initiateur commence une session de découverte à l'aide d'un iSCSI SendTargets Commande, il reçoit les adresses IP associées à la LIF (network interface) qui figurent dans la liste d'accès. Par défaut, tous les initiateurs ont accès à toutes les LIFs iSCSI du SVM. Vous pouvez utiliser la liste d'accès pour limiter le nombre de LIF d'un SVM auquel un initiateur a accès.

## **ISNS (Internet Storage Name Service)**

Le service iSNS (Internet Storage Name Service) est un protocole qui permet la découverte et la gestion automatisées des périphériques iSCSI sur un réseau de stockage TCP/IP. Un serveur iSNS conserve des informations sur les périphériques iSCSI actifs sur le réseau, y compris leurs adresses IP, les noms d'IQN iSCSI et les groupes de portails.

Vous pouvez obtenir un serveur iSNS auprès d'un fournisseur tiers. Si un serveur iSNS est configuré et activé pour l'initiateur et la cible, vous pouvez utiliser la LIF de gestion d'une machine virtuelle de stockage (SVM) pour enregistrer toutes les LIFs iSCSI de ce SVM sur le serveur iSNS. Une fois l'enregistrement terminé, l'initiateur iSCSI peut interroger le serveur iSNS pour découvrir toutes les LIFs de ce SVM particulier.

Si vous décidez d'utiliser un service iSNS, vous devez vous assurer que vos SVM (Storage Virtual machines) sont correctement enregistrés auprès d'un serveur iSNS (Internet Storage Name Service).

Si vous ne disposez pas d'un serveur iSNS sur votre réseau, vous devez configurer manuellement chaque cible pour qu'elle soit visible par l'hôte.

#### **Que fait un serveur iSNS**

Un serveur iSNS utilise le protocole iSNS (Internet Storage Name Service) pour gérer les informations relatives aux périphériques iSCSI actifs sur le réseau, y compris leurs adresses IP, noms de nœuds iSCSI (IQN) et groupes de portails.

Le protocole iSNS permet la découverte et la gestion automatisées des périphériques iSCSI sur un réseau de stockage IP. Un initiateur iSCSI peut interroger le serveur iSNS pour détecter les périphériques cibles iSCSI.

NetApp ne fournit pas ni ne revende de serveurs iSNS. Vous pouvez obtenir ces serveurs auprès d'un fournisseur pris en charge par NetApp.

#### **Interaction des SVM avec un serveur iSNS**

Le serveur iSNS communique avec chaque machine virtuelle de stockage (SVM) via le LIF de gestion des SVM. La LIF de gestion enregistre toutes les informations de nom de nœud cible iSCSI, d'alias et de portail avec le service iSNS pour un SVM spécifique.

Dans l'exemple suivant, le SVM « VS1 » utilise la LIF de gestion du SVM « VS1 mgmt lif » pour s'enregistrer sur le serveur iSNS. Lors de l'enregistrement iSNS, un SVM envoie toutes les LIFs iSCSI via le LIF de gestion du SVM au serveur iSNS. Une fois l'enregistrement iSNS terminé, le serveur iSNS dispose d'une liste de toutes les LIFs desservant iSCSI dans « VS1 ». Si un cluster contient plusieurs SVM, chaque SVM doit

s'enregistrer individuellement sur le serveur iSNS pour utiliser le service iSNS.

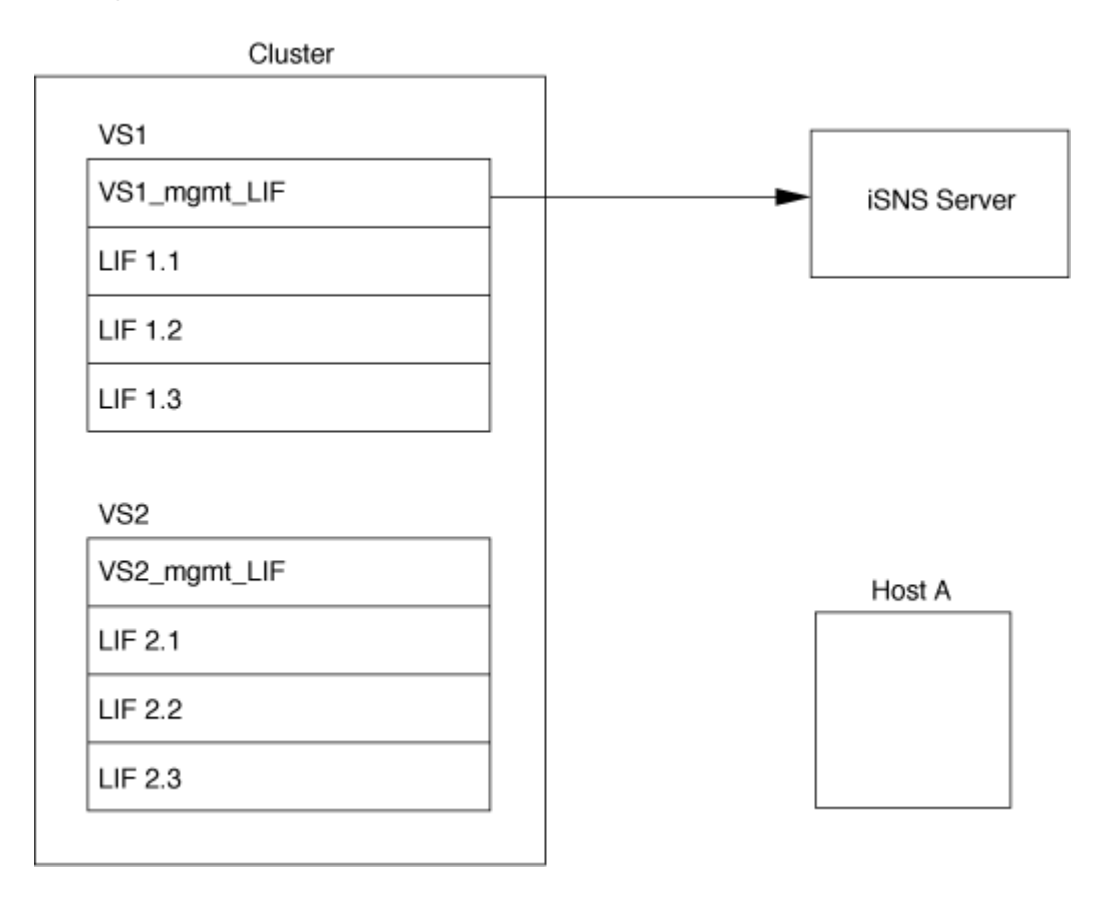

Dans l'exemple suivant, une fois que le serveur iSNS a terminé l'enregistrement avec la cible, l'hôte A peut découvrir toutes les LIFs pour « VS1 » via le serveur iSNS comme indiqué à l'étape 1. Une fois que l'hôte A a terminé la découverte des LIFs pour « VS1 », l'hôte A peut établir une connexion avec l'une des LIFs dans « VS1 », comme indiqué à l'étape 2. L'hôte A ne connaît aucune des LIFs dans « VS2 » jusqu'à ce que la LIF de gestion « VS2\_mgmt\_LIF » pour les registres « VS2 » avec le serveur iSNS.

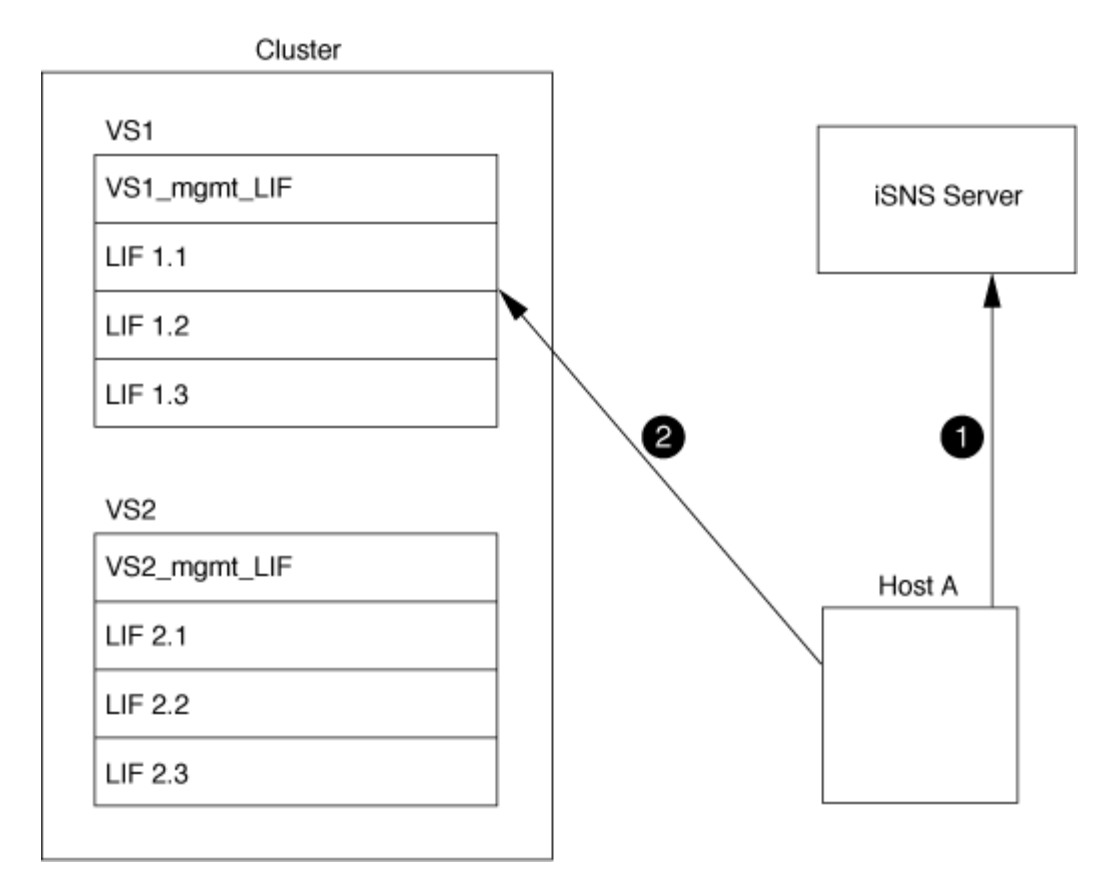

Cependant, si vous définissez les listes d'accès de l'interface, l'hôte ne peut utiliser que les LIFs définies dans la liste d'accès de l'interface pour accéder à la cible.

Après la configuration initiale d'iSNS, ONTAP met automatiquement à jour le serveur iSNS lorsque les paramètres de configuration de la SVM changent.

Un délai de quelques minutes peut se produire entre le moment où vous apportez les modifications de configuration et l'envoi de la mise à jour par ONTAP au serveur iSNS. Forcer une mise à jour immédiate des informations iSNS sur le serveur iSNS : vserver iscsi isns update

#### **Commandes de gestion d'iSNS**

ONTAP fournit des commandes pour gérer votre service iSNS.

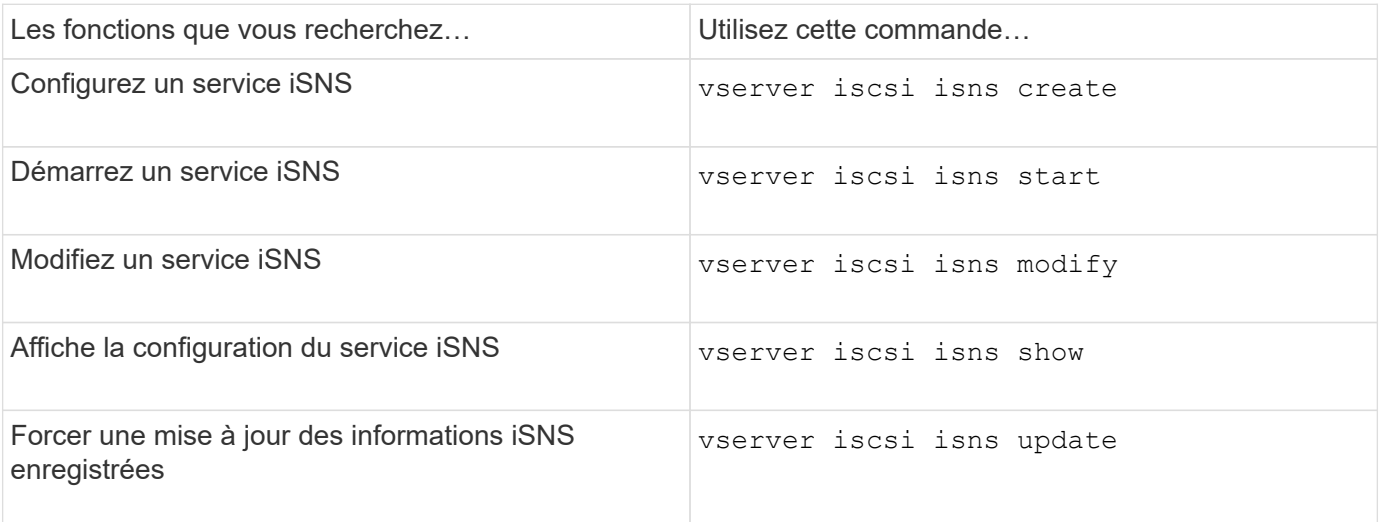

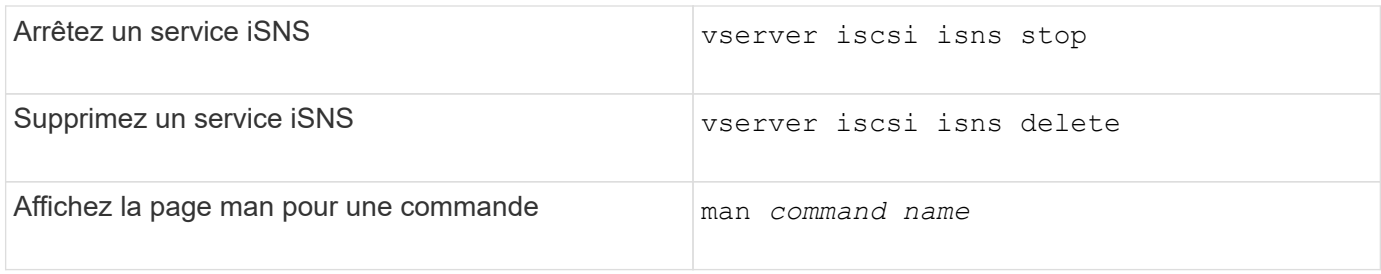

Consultez la page man pour chaque commande pour plus d'informations.

## <span id="page-9-0"></span>**Provisionnement SAN avec FC**

Vous devez connaître les concepts importants requis pour comprendre comment ONTAP met en œuvre un FC SAN.

## **Comment les nœuds cibles FC se connectent au réseau**

Les systèmes de stockage et les hôtes ont des adaptateurs afin qu'ils puissent être connectés aux commutateurs FC avec des câbles.

Lorsqu'un nœud est connecté au SAN FC, chaque SVM enregistre le WWPN (World Wide Port Name) de sa LIF avec le service Switch Fabric Name. Le WWNN du SVM et le WWPN de chaque LIF sont automatiquement affectés par le ONTAP.

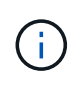

La connexion directe aux nœuds des hôtes avec FC n'est pas prise en charge, NPIV est requis et un commutateur doit être utilisé.avec les sessions iSCSI, la communication fonctionne avec les connexions soit acheminées par le réseau, soit à connexion directe. Cependant, ces deux méthodes sont prises en charge par ONTAP.

## **Identification des nœuds FC**

Chaque SVM configuré avec FC est identifié par un nom de nœud mondial (WWNN).

## **Comment les WWPN sont utilisés**

Les WWPN identifient chaque LIF dans un SVM configuré pour prendre en charge FC. Ces LIF utilisent les ports FC physiques de chaque nœud du cluster, qui peuvent être des cartes cibles FC, UTA ou UTA2 configurées en tant que FC ou FCoE dans les nœuds.

• Création d'un groupe initiateur

Les WWPN des HBA de l'hôte servent à créer un groupe initiateur. Un groupe initiateur permet de contrôler l'accès des hôtes à des LUN spécifiques. Vous pouvez créer un groupe initiateur en spécifiant une collection de WWPN des initiateurs dans un réseau FC. Lorsque vous mappez une LUN sur un système de stockage sur un groupe initiateur, vous pouvez accorder à tous les initiateurs de ce groupe l'accès à cette LUN. Si le WWPN d'un hôte ne se trouve pas dans un groupe initiateur mappé sur une LUN, cet hôte n'a pas accès à la LUN. Cela signifie que les LUN n'apparaissent pas comme des disques sur cet hôte.

Vous pouvez également créer des jeux de ports pour rendre une LUN visible uniquement sur des ports cibles spécifiques. Un ensemble de ports se compose d'un groupe de ports FC target. Vous pouvez lier un groupe initiateur à un ensemble de ports. N'importe quel hôte du groupe initiateur peut accéder aux LUN qu'en vous connectant aux ports cibles de l'ensemble de ports.

• Identification unique des LIF FC

Les WWPN identifient de manière unique chaque interface logique FC. Le système d'exploitation hôte utilise la combinaison de WWNN et de WWPN pour identifier les SVM et les LIF FC. Certains systèmes d'exploitation nécessitent une liaison permanente pour s'assurer que la LUN apparaît au même ID cible sur l'hôte.

## **Fonctionnement des affectations de noms à l'échelle mondiale**

Les noms dans le monde sont créés de manière séquentielle dans ONTAP. Cependant, en raison de la manière dont ONTAP les affecte, ils peuvent sembler être affectés dans un ordre non séquentiel.

Chaque adaptateur possède un WWPN et un WWNN préconfigurés, mais ONTAP n'utilise pas ces valeurs préconfigurées. En revanche, ONTAP attribue ses propres WWPN ou WWN, en fonction des adresses MAC des ports Ethernet intégrés.

Les noms mondiaux peuvent sembler non séquentiels lorsqu'ils sont affectés pour les raisons suivantes :

- Des noms mondiaux sont attribués à l'ensemble des nœuds et des SVM (Storage Virtual machine) dans le cluster.
- Les noms partout dans le monde libérés sont recyclés et ajoutés au pool de noms disponibles.

## **Identification des commutateurs FC**

Les switchs Fibre Channel possèdent un nom de nœud mondial (WWNN) pour le périphérique lui-même et un WWPN (World Port Name) pour chacun de ses ports.

Le diagramme suivant montre par exemple comment les WWPN sont affectés à chacun des ports d'un commutateur Brocade à 16 ports. Pour plus de détails sur le numéro des ports pour un commutateur particulier, reportez-vous à la documentation fournie par le fournisseur pour ce commutateur.

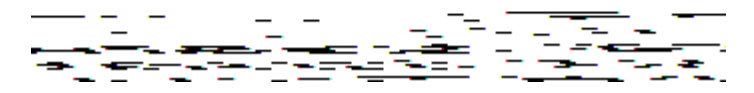

Port **0**, WWPN 20:**00**:00:60:69:51:06:b4

Port **1**, WWPN 20:**01**:00:60:69:51:06:b4

Port **14**, WWPN 20: **0e**:00:60:69:51:06:b4

Port **15**, WWPN 20:\*\*:00:60:69:51:06:b4

## <span id="page-10-0"></span>**Provisionnement SAN avec NVMe**

Depuis la version ONTAP 9.4, NVMe/FC est pris en charge dans un environnement SAN. NVMe/FC permet aux administrateurs de stockage de provisionner des espaces de noms et des sous-systèmes, puis de les mapper aux sous-systèmes, de la même manière que les LUN sont provisionnées et mappées aux igroups pour FC et iSCSI.

Un namespace NVMe est une quantité de mémoire non volatile pouvant être formatée dans des blocs logiques. Les espaces de noms sont l'équivalent de LUN pour les protocoles FC et iSCSI, et un sous-système NVMe est similaire à un groupe initiateur. Un sous-système NVMe peut être associé à des initiateurs afin que les espaces de noms dans le sous-système soient accessibles par les initiateurs associés.

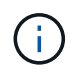

Bien qu'ils soient similaires à leur fonction, les espaces de noms NVMe ne prennent pas en charge toutes les fonctionnalités prises en charge par les LUN.

À partir de ONTAP 9.5, une licence est requise pour la prise en charge de l'accès aux données côté hôte avec NVMe. Si NVMe est activé dans ONTAP 9.4, une période de grâce de 90 jours est accordée pour l'acquisition de la licence après la mise à niveau vers ONTAP 9.5. Si vous l'avez ["ONTAP One"](https://docs.netapp.com/us-en/ontap/system-admin/manage-licenses-concept.html#licenses-included-with-ontap-one), Les licences NVMe sont incluses. Vous pouvez activer la licence à l'aide de la commande suivante :

system license add -license-code *NVMe\_license\_key*

#### **Informations associées**

["Rapport technique NetApp 4684 : implémentation et configuration des SAN modernes avec NVMe/FC"](http://www.netapp.com/us/media/tr-4684.pdf)

## <span id="page-11-0"></span>**Volumes SAN**

## <span id="page-11-1"></span>**Présentation des volumes SAN**

ONTAP propose trois options de provisionnement de base : le provisionnement fin, le provisionnement fin et le provisionnement semi-lourd. Chaque option utilise différentes méthodes pour gérer l'espace volume et les besoins en espace pour les technologies de partage de blocs ONTAP. Comprendre le fonctionnement des options vous permet de choisir la meilleure option pour votre environnement.

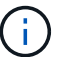

Il n'est pas recommandé d'installer des LUN SAN et des partages NAS dans le même volume FlexVol. Vous devez provisionner des volumes FlexVol distincts pour vos LUN SAN, et vous devez en particulier provisionner des volumes FlexVol distincts pour vos partages NAS. Cela simplifie les déploiements de gestion et de réplication, tout en parallèle à la prise en charge des volumes FlexVol dans Active IQ Unified Manager (anciennement OnCommand Unified Manager).

#### **Provisionnement fin pour les volumes**

Lors de la création d'un volume à provisionnement fin, ONTAP ne réserve aucun espace supplémentaire lors de la création du volume. Au fur et à mesure de l'écriture des données sur le volume, le volume demande le stockage dont il a besoin depuis l'agrégat pour prendre en charge l'opération d'écriture. L'utilisation de volumes à provisionnement fin vous permet d'effectuer un surengagement de votre agrégat. Ce dernier risque donc de ne pas pouvoir sécuriser l'espace requis lorsqu'il vient à manquer d'espace.

Vous créez un volume FlexVol à provisionnement fin en paramétrant son unité -space-guarantee option à none.

#### **Provisionnement lourd pour les volumes**

Lorsqu'un volume à provisionnement lourd est créé, la mémoire ONTAP réserve suffisamment de stockage de l'agrégat pour garantir l'écriture à tout moment de n'importe quel bloc du volume. Lorsque vous configurez un volume pour utiliser le provisionnement lourd, vous pouvez utiliser n'importe quelle fonction d'efficacité du

stockage ONTAP, comme la compression et la déduplication, pour ainsi compenser les plus importantes besoins en stockage initial.

Vous créez un volume FlexVol à provisionnement lourd en définissant sa valeur -space-slo (objectif de niveau de service) à thick.

#### **Provisionnement semi-lourd pour les volumes**

Lorsqu'un volume utilisant un provisionnement semi-lourd est créé, ONTAP met de côté l'espace de stockage de l'agrégat pour tenir compte de la taille du volume. Si le volume manque d'espace disponible parce que les blocs sont utilisés par les technologies de partage de blocs, ONTAP supprime un effort de suppression des objets de protection (copies Snapshot et fichiers FlexClone et LUN) afin de libérer l'espace qu'ils conservent. Tant que la ONTAP peut supprimer les objets de données de protection assez rapidement pour prendre en charge l'espace requis pour les écrasements, les opérations d'écriture sont continues. Il s'agit là d'une garantie d'écriture « meilleur effort ».

**Remarque :** la fonctionnalité suivante n'est pas prise en charge sur les volumes qui utilisent le provisionnement semi-épais :

- des technologies d'efficacité du stockage telles que la déduplication, la compression et la compaction
- Microsoft Offloaded Data Transfer (ODX)

Vous créez un volume FlexVol à provisionnement semi-lourd en paramétrant son option -space-slo (objectif de niveau de service) à semi-thick.

#### **À utiliser avec des fichiers et des LUN réservés en espace**

Une LUN ou un fichier réservé à l'espace est un fichier pour lequel le stockage est alloué lors de sa création. Par le passé, NetApp a utilisé le terme « LUN à provisionnement fin » pour désigner une LUN dont la réservation d'espace est désactivée (LUN non réservée d'espace).

**Remarque :** les fichiers non réservés à l'espace ne sont généralement pas appelés « fichiers à provisionnement fin ».

Le tableau suivant récapitule les principales différences de manière à utiliser les trois options de provisionnement de volumes avec des fichiers et des LUN réservés à l'espace :

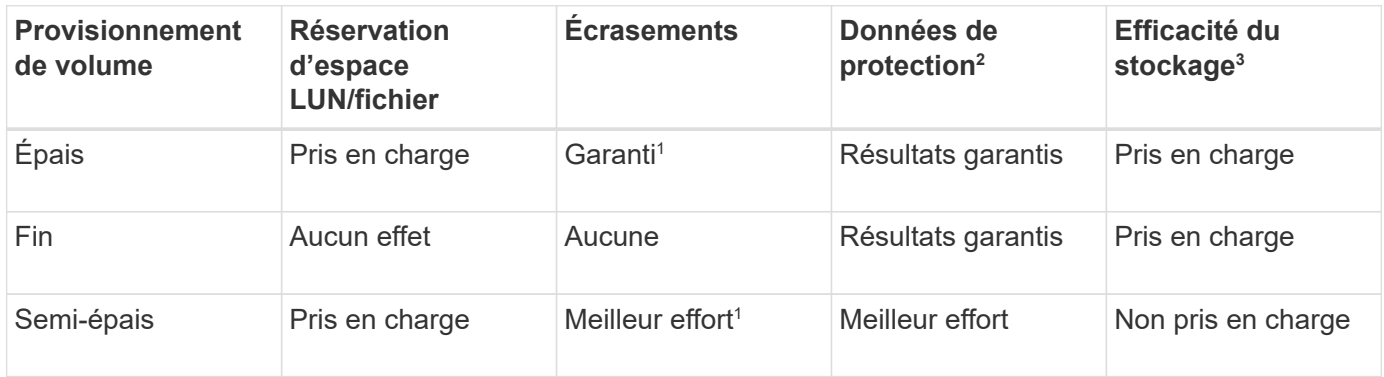

#### **Notes**

- 1. Pour garantir le remplacement ou fournir une garantie de remplacement sans effort, la réservation d'espace est activée sur la LUN ou le fichier.
- 2. Les données de protection incluent des copies Snapshot, ainsi que les fichiers FlexClone et les LUN

marqués pour la suppression automatique (clones de sauvegarde).

3. L'efficacité du stockage inclut la déduplication, la compression, tous les fichiers FlexClone et LUN non marqués pour la suppression automatique (clones actifs) et les sous-fichiers FlexClone (utilisés pour le déchargement des copies).

#### **Prise en charge des LUN SCSI à provisionnement fin**

ONTAP prend en charge les LUN T10 SCSI à provisionnement fin ainsi que les LUN NetApp à provisionnement fin. Le provisionnement fin SCSI T10 permet aux applications hôtes de prendre en charge les fonctionnalités SCSI, notamment la récupération d'espace LUN et la surveillance de l'espace LUN pour les environnements en blocs. Le provisionnement fin SCSI T10 doit être pris en charge par votre logiciel hôte SCSI.

Vous utilisez ONTAP space-allocation Paramètre permettant d'activer/de désactiver la prise en charge du provisionnement fin T10 sur une LUN. Vous utilisez ONTAP space-allocation enable Paramètre permettant d'activer le provisionnement fin SCSI T10 sur une LUN.

Le [-space-allocation {enabled|disabled}] Commande dans le manuel de référence des commandes ONTAP contient plus d'informations pour activer/désactiver la prise en charge du provisionnement fin T10 et activer le provisionnement fin SCSI T10 sur un LUN.

#### ["Référence de commande ONTAP"](https://docs.netapp.com/fr-fr/ontap/concepts/manual-pages.html)

### **Configurer les options de provisionnement de volumes**

Vous pouvez configurer un volume pour le provisionnement fin, le provisionnement lourd ou le provisionnement semi-lourd.

#### **Description de la tâche**

Réglage du -space-slo option à thick assure les éléments suivants :

- Le volume entier est préalloué dans l'agrégat. Vous ne pouvez pas utiliser volume create ou volume modify commande pour configurer les volumes -space-guarantee option.
- 100 % de l'espace requis pour les écrasements est réservé. Vous ne pouvez pas utiliser volume modify commande pour configurer les volumes -fractional-reserve option

Réglage du -space-slo option à semi-thick assure les éléments suivants :

- Le volume entier est préalloué dans l'agrégat. Vous ne pouvez pas utiliser volume create ou volume modify commande pour configurer les volumes -space-guarantee option.
- Aucun espace n'est réservé aux écrasements. Vous pouvez utiliser le volume modify commande pour configurer les volumes -fractional-reserve option.
- La suppression automatique des copies Snapshot est activée.

#### **Étape**

1. Configurez les options de provisionnement des volumes :

```
volume create -vserver vserver_name -volume volume_name -aggregate
aggregate_name -space-slo none|thick|semi-thick -space-guarantee none|volume
```
Le -space-guarantee par défaut, l'option est none Pour les systèmes AFF et pour les volumes non-AFF DP. Sinon, elle est définie par défaut sur volume. Pour les volumes FlexVol existants, utilisez le volume modify commande permettant de configurer les options de provisionnement.

La commande suivante configure vol1 sur SVM vs1 pour le provisionnement fin :

```
cluster1::> volume create –vserver vs1 -volume vol1 -space-guarantee
none
```
La commande suivante configure vol1 sur le SVM vs1 pour le provisionnement Thick :

cluster1::> volume create –vserver vs1 -volume vol1 -space-slo thick

La commande suivante configure vol1 sur le SVM vs1 pour le provisionnement semi-lourd :

```
cluster1::> volume create –vserver vs1 -volume vol1 -space-slo semi-
thick
```
### **Options de configuration de volume SAN**

Vous devez définir différentes options sur le volume contenant votre LUN. La méthode de définition des options du volume détermine la quantité d'espace disponible pour les LUN du volume.

#### **Croissance automatique**

Vous pouvez activer ou désactiver la croissance automatique. Si vous la activez, la croissance automatique permet à ONTAP d'augmenter automatiquement la taille du volume jusqu'à une taille maximale que vous prédéterminez. L'espace doit être disponible dans l'agrégat contenant pour prendre en charge la croissance automatique du volume. Par conséquent, si vous activez la croissance automatique, vous devez surveiller l'espace libre dans l'agrégat contenant et en ajouter d'autres si nécessaire.

Le nombre de disques automatique ne peut pas être déclenché pour prendre en charge la création de snapshots. Si vous tentez de créer une copie Snapshot et que l'espace disponible sur le volume est insuffisant, la création de snapshots échoue, même si la croissance automatique est activée.

Si la croissance automatique est désactivée, la taille de votre volume reste la même.

#### **Autoshrink**

Vous pouvez activer ou désactiver Autoshrink. Si vous l'activez, la fonction autohrink permet à ONTAP de diminuer automatiquement la taille globale d'un volume lorsque la quantité d'espace consommée dans le volume diminue un seuil prédéfini. Le stockage est ainsi plus efficace, ce qui entraîne le déclenchement des volumes pour libérer automatiquement l'espace libre inutilisé.

#### **Suppression automatique de l'instantané**

La suppression automatique du Snapshot supprime automatiquement les copies Snapshot lorsque l'une des opérations suivantes se produit :

- Le volume est presque plein.
- L'espace réservé de l'instantané est presque plein.
- L'espace de réserve d'écrasement est plein.

Vous pouvez configurer la suppression automatique de Snapshot de manière à supprimer les copies Snapshot du plus ancien au plus récent ou du plus récent au plus ancien. La suppression automatique des snapshots ne supprime pas les copies Snapshot liées aux copies Snapshot dans les volumes ou les LUN clonés.

Si votre volume a besoin d'espace supplémentaire et que vous avez activé la croissance automatique et la suppression automatique des snapshots, par défaut, ONTAP tente d'acquérir l'espace nécessaire en activant la croissance automatique en premier. Si l'espace suffisant n'est pas acquis via la croissance automatique, la suppression automatique des snapshots est déclenchée.

#### **Réserve Snapshot**

La réserve Snapshot définit la quantité d'espace dans le volume réservé pour les copies Snapshot. L'espace alloué à la réserve Snapshot ne peut pas être utilisé à d'autres fins. Si tout l'espace alloué à la réserve Snapshot est utilisé, les copies Snapshot commencent à consommer de l'espace supplémentaire sur le volume.

### **Nécessité de déplacer des volumes dans des environnements SAN**

Avant de déplacer un volume qui contient des LUN ou des espaces de noms, vous devez répondre à certaines exigences.

• Pour les volumes contenant une ou plusieurs LUN, vous devez disposer d'au moins deux chemins par LUN (LIF) qui se connectent à chaque nœud du cluster.

Cela élimine les points de défaillance uniques et permet au système de résister aux défaillances des composants.

• Pour les volumes contenant des espaces de noms, le cluster doit exécuter ONTAP 9.6 ou version ultérieure.

Le déplacement de volumes n'est pas pris en charge dans les configurations NVMe qui exécutent ONTAP 9.5.

### **Considérations relatives à la définition de la réserve fractionnaire**

La réserve fractionnaire de remplacement, également appelée *LUN Overwrite Reserve*, permet de désactiver la réserve de remplacements pour les LUN et les fichiers réservés à l'espace dans un volume FlexVol. Cela peut vous aider à optimiser l'utilisation du stockage, mais si votre environnement est affecté par des opérations d'écriture qui échouent à cause du manque d'espace, vous devez comprendre les exigences de cette configuration.

Le paramètre de réserve fractionnaire est exprimé sous forme de pourcentage ; les seules valeurs valides sont 0 et 100 pour cent. Le paramètre de réserve fractionnaire est un attribut du volume.

Définition de la réserve fractionnaire sur 0 meilleure exploitation du stockage. Cependant, une application qui accède aux données d'un volume peut subir une interruption de service des données si son espace est insuffisant, même avec la garantie du volume définie sur volume. Toutefois, grâce à une configuration et à une utilisation appropriées du volume, vous pouvez réduire les risques d'échec des écritures. ONTAP propose une garantie d'écriture « meilleur effort » pour les volumes dont la réserve fractionnaire est définie sur 0 lorsque *tous* des conditions suivantes sont remplies :

- La déduplication n'est pas utilisée
- La compression n'est pas utilisée
- Les sous-fichiers FlexClone ne sont pas utilisés
- Tous les fichiers FlexClone et les LUN FlexClone sont activés pour la suppression automatique

Ce n'est pas le paramètre par défaut. Vous devez explicitement activer la suppression automatique lors de sa création ou en modifiant le fichier FlexClone ou la LUN après sa création.

- ODX et l'allègement de la charge des copies FlexClone ne sont pas utilisés
- La garantie du volume est définie sur volume
- La réservation d'espace fichier ou LUN est enabled
- La réserve Snapshot du volume est définie sur 0
- La suppression automatique de la copie Snapshot du volume est enabled avec un niveau d'engagement de destroy, une liste de destruction de lun clone, vol clone, cifs share, file clone, sfsr, et un déclencheur de volume

Ce paramètre permet également de s'assurer que les fichiers FlexClone et les LUN FlexClone sont supprimés lorsque nécessaire.

Notez que si le taux de modification est élevé, dans de rares cas, la suppression automatique de la copie Snapshot peut se situer derrière et que l'espace du volume est insuffisant, même si tous les paramètres de configuration ci-dessus sont utilisés.

Vous avez également la possibilité d'utiliser la fonctionnalité de croissance automatique de volumes pour réduire la probabilité de suppression automatique des copies Snapshot de volumes. Si vous activez la capacité de croissance automatique, vous devez surveiller l'espace libre dans l'agrégat associé. Si l'agrégat devient suffisamment complet que le volume n'a pas pu croître, la quantité de copies Snapshot sera probablement supprimée lorsque l'espace libre dans le volume est épuisé.

Si vous ne pouvez pas remplir l'ensemble des conditions ci-dessus et que vous devez vous assurer que l'espace du volume est insuffisant, vous devez définir le paramètre de réserve fractionnaire du volume sur 100. Cela nécessite davantage d'espace disponible à l'avance, mais garantit que les opérations de modification des données réussiront même si les technologies répertoriées ci-dessus sont en cours d'utilisation.

La valeur par défaut et les valeurs autorisées pour le paramètre de réserve fractionnaire dépendent de la garantie du volume :

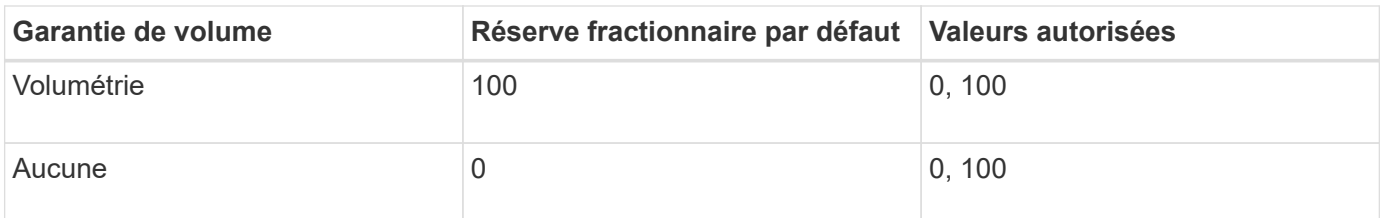

## <span id="page-17-0"></span>**Gestion de l'espace côté hôte SAN**

Dans un environnement à provisionnement fin, la gestion de l'espace côté hôte complète le processus de gestion de l'espace depuis le système de stockage qui a été libéré dans le système de fichiers hôte.

Un système de fichiers hôte contient des métadonnées pour suivre les blocs disponibles pour stocker de nouvelles données et les blocs contenant des données valides qui ne doivent pas être écrasés. Ces métadonnées sont stockées au sein de la LUN. Lorsqu'un fichier est supprimé dans le système de fichiers hôte, les métadonnées du système de fichiers sont mises à jour pour marquer les blocs de ce fichier comme espace libre. L'espace total disponible du système de fichiers est ensuite recalculé pour inclure les blocs récemment libérés. Sur le système de stockage, ces mises à jour de métadonnées n'apparaissent aucune différence entre les autres écritures effectuées par l'hôte. Par conséquent, le système de stockage n'a pas conscience que des suppressions se sont produits.

Cela crée un écart entre la quantité d'espace libre signalée par l'hôte et la quantité d'espace libre signalée par le système de stockage sous-jacent. Supposons par exemple que vous avez affecté un nouveau LUN de 200 Go provisionné à l'hôte par votre système de stockage. L'hôte et le système de stockage indiquent 200 Go d'espace libre. L'hôte écrit alors 100 Go de données. À ce stade, l'hôte et le système de stockage indiquent 100 Go d'espace utilisé et 100 Go d'espace inutilisé.

Vous supprimez ensuite 50 Go de données de votre hôte. À ce stade, votre hôte indique 50 Go d'espace utilisé et 150 Go d'espace inutilisé. Toutefois, votre système de stockage indique 100 Go d'espace utilisé et 100 Go d'espace inutilisé.

La gestion de l'espace côté hôte utilise différentes méthodes pour concilier la différence d'espace entre l'hôte et le système de stockage.

## **Gestion simplifiée de l'hôte avec SnapCenter**

Le logiciel SnapCenter permet de simplifier certaines des tâches de gestion et de protection des données associées aux solutions de stockage iSCSI et FC. SnapCenter est un package de gestion facultatif pour les hôtes Windows et UNIX.

Le logiciel SnapCenter peut être utilisé pour créer facilement des disques virtuels à partir de pools de stockage qui peuvent être distribués sur plusieurs systèmes de stockage, ainsi que pour automatiser des tâches de provisionnement du stockage et simplifier le processus de création de copies Snapshot et de clones à partir de copies Snapshot cohérentes avec les données hôtes.

Consultez la documentation des produits NetApp pour plus d'informations sur ["SnapCenter".](https://docs.netapp.com/us-en/snapcenter/index.html)

#### **Liens connexes**

["Activez l'allocation d'espace pour les LUN SCSI à provisionnement fin"](https://docs.netapp.com/fr-fr/ontap/san-admin/enable-space-allocation-scsi-thin-provisioned-luns-task.html)

# <span id="page-18-0"></span>**À propos des igroups**

Les groupes initiateurs sont des tableaux des WWPN des hôtes du protocole FC ou des noms des nœuds hôtes iSCSI. Vous pouvez définir des groupes initiateurs et les mapper sur des LUN pour contrôler l'accès des initiateurs aux LUN.

Généralement, vous souhaitez que tous les ports initiateurs ou initiateurs logiciels de l'hôte puissent accéder à une LUN. Si vous utilisez un logiciel de chemins d'accès multiples ou que vous disposez d'hôtes en cluster, chaque port d'initiateur ou initiateur logiciel de chaque hôte en cluster a besoin de chemins redondants vers la même LUN.

Vous pouvez créer des groupes initiateurs spécifiant les initiateurs auxquels les initiateurs ont accès aux LUN avant ou après leur création. Vous devez toutefois créer des groupes initiateurs avant de pouvoir mapper une LUN sur un groupe initiateur.

Plusieurs groupes initiateurs peuvent avoir plusieurs initiateurs. Vous pouvez également avoir le même initiateur. Toutefois, vous ne pouvez pas mapper une LUN sur plusieurs groupes initiateurs qui ont le même initiateur. Un initiateur ne peut pas être membre des igroups de différents otypes.

## **Exemple de mode d'accès des groupes initiateurs aux LUN**

Vous pouvez créer plusieurs igroups pour définir quels LUN sont disponibles pour vos hôtes. Par exemple, si vous disposez d'un cluster hôte, vous pouvez utiliser des igroups pour s'assurer que des LUN spécifiques ne sont visibles que pour un seul hôte du cluster ou pour tous les hôtes du cluster.

Le tableau suivant montre comment quatre groupes initiateurs accèdent aux LUN pour quatre hôtes différents qui accèdent au système de stockage. Les hôtes en cluster (Host3 et Host4) sont tous deux membres du même groupe initiateur (groupe3) et peuvent accéder aux LUN mappées à ce groupe initiateur. Le groupe initiateur nommé groupe4 contient les WWPN de Host4 pour stocker les informations locales qui ne sont pas destinées à être vues par son partenaire.

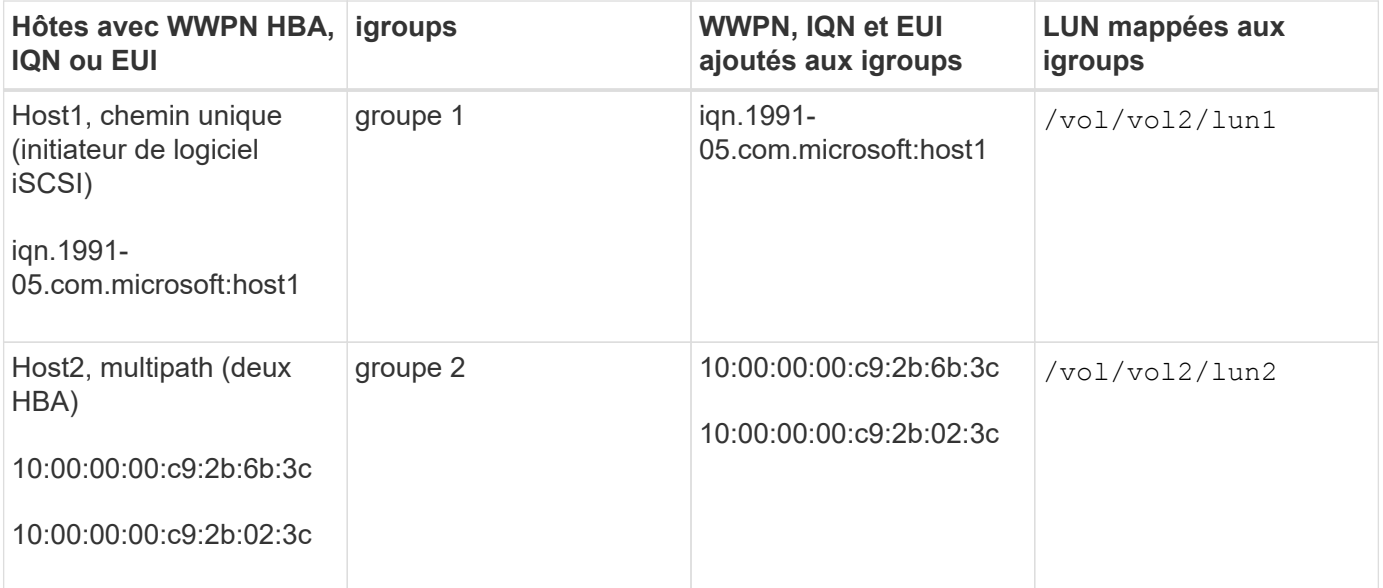

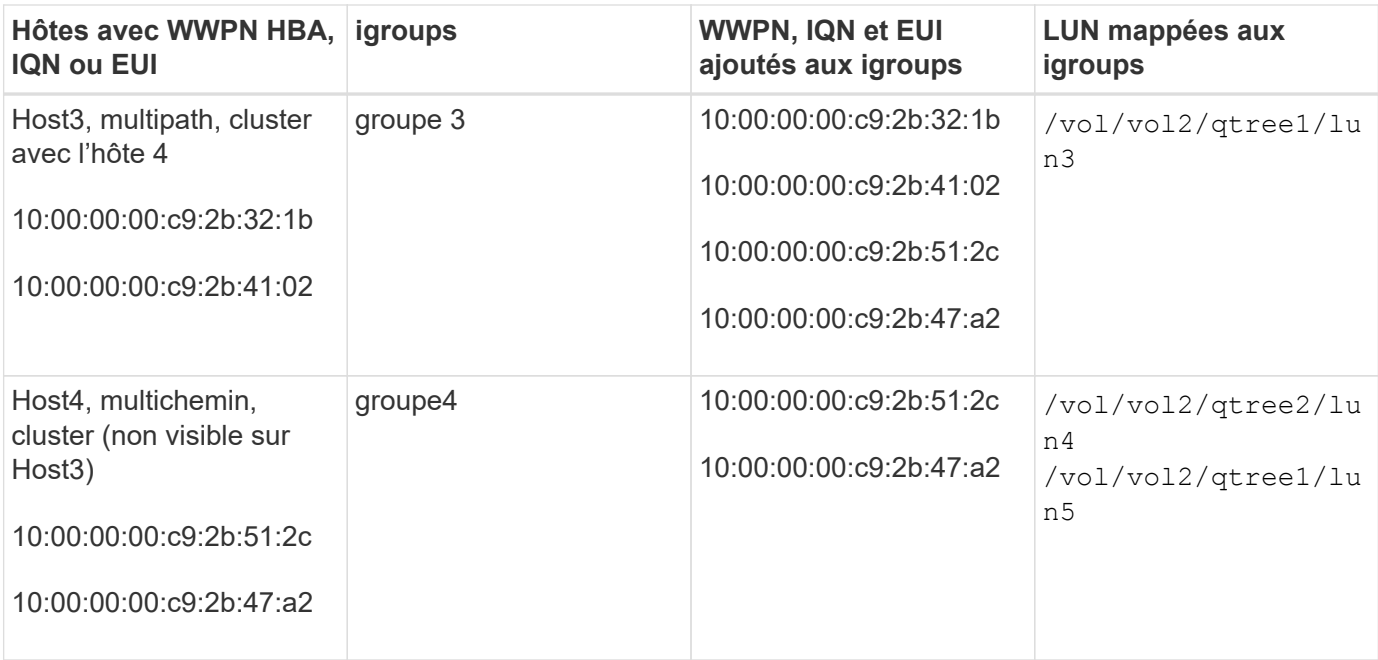

## <span id="page-19-0"></span>**Spécifiez les WWPN des initiateurs et les noms des nœuds iSCSI pour un groupe initiateur**

Lorsque vous créez un groupe initiateur, vous pouvez spécifier les noms des nœuds iSCSI et les WWPN des initiateurs ou les ajouter ultérieurement. Si vous choisissez de spécifier les noms des nœuds iSCSI d'initiateur et les WWPN lorsque vous créez la LUN, ils peuvent être supprimés plus tard, si nécessaire.

Suivez les instructions de la documentation Host Utilities pour obtenir les WWPN et rechercher les noms de nœud iSCSI associés à un hôte spécifique. Pour les hôtes exécutant le logiciel ESX, utilisez Virtual Storage Console.

## <span id="page-19-1"></span>**Virtualisation du stockage avec copie auxiliaire VMware et Microsoft**

## **Présentation de la virtualisation du stockage avec VMware et Microsoft Copy Offload**

VMware et Microsoft prennent en charge des opérations de déchargement des copies afin d'augmenter les performances et le débit du réseau. Vous devez configurer votre système pour qu'il réponde aux exigences des environnements des systèmes d'exploitation VMware et Windows et utilise leurs fonctions respectives de déchargement des copies.

Lorsque vous utilisez les copies VMware et Microsoft auxiliaires dans les environnements virtualisés, vos LUN doivent être alignées. Les LUN non alignés peuvent dégrader les performances.

#### **Avantages liés à l'utilisation d'un environnement SAN virtualisé**

La création d'un environnement virtualisé à l'aide de serveurs virtuels de stockage (SVM) et de LIF vous permet d'étendre votre environnement SAN à tous les nœuds du cluster.

• Gestion distribuée

Vous pouvez vous connecter à n'importe quel nœud du SVM afin d'administrer tous les nœuds d'un cluster.

• Un meilleur accès aux données

Avec MPIO et ALUA, vous avez accès à vos données via n'importe quelle LIF iSCSI ou FC active pour la SVM.

• Contrôle de l'accès aux LUN

Si vous utilisez SLM et des ensembles de ports, vous pouvez limiter les LIF qu'un initiateur peut utiliser pour accéder aux LUN.

## **Fonctionnement de l'accès aux LUN dans un environnement virtualisé**

Dans un environnement virtualisé, les LIF permettent aux hôtes (clients) d'accéder aux LUN via des chemins optimisés et non optimisés.

Une LIF est une interface logique qui connecte le SVM à un port physique. Bien que plusieurs SVM puissent avoir plusieurs LIF sur le même port, une LIF appartient à un SVM. Vous pouvez accéder aux LUN via les LIFs du SVM.

#### **Exemple d'accès à une LUN avec un seul SVM dans un cluster**

Dans l'exemple suivant, l'hôte 1 se connecte à LIF1.1 et LIF1.2 au SVM-1 pour accéder à LUN1. LIF1.1 utilise le port physique node1:0C et LIF1.2 utilise le node2:0C. LIF1.1 et LIF1.2 n'appartient qu'au SVM-1. Si une nouvelle LUN est créée sur le nœud 1 ou 2, pour SVM-1, elle peut utiliser ces mêmes LIF. Si un nouveau SVM est créé, de nouvelles LIF peuvent être créées à l'aide des ports physiques 0C ou 0d sur les deux nœuds.

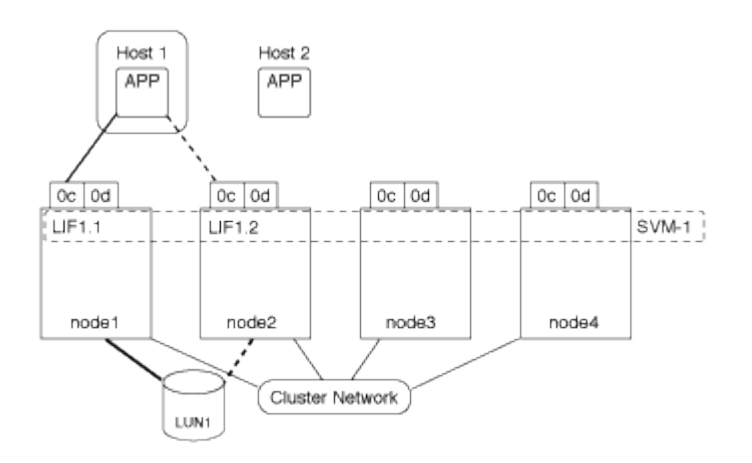

#### **Exemple d'accès LUN avec plusieurs SVM dans un cluster**

Un port physique peut prendre en charge plusieurs LIF servant différents SVM. Étant donné que les LIFs sont associées à un SVM particulier, les nœuds de cluster peuvent envoyer le trafic de données entrantes au SVM correct. Dans l'exemple suivant, chaque nœud de 1 à 4 a une LIF pour SVM-2 en utilisant le port physique 0C sur chaque nœud. L'hôte 1 se connecte à LIF1.1 et LIF1.2 du SVM-1 pour accéder à l'utilitaire LUN1. L'hôte 2 se connecte à LIF2-1 et LIF2-2 au SVM-2 pour accéder à LUN2. Les deux SVM partagent le port physique 0C sur les nœuds 1 et 2. SVM-2 dispose de LIF supplémentaires qui utilisent l'hôte 2 pour accéder aux LUN 3 et 4. Ces LIF utilisent le port physique 0C sur les nœuds 3 et 4. Plusieurs SVM peuvent partager les ports physiques sur les nœuds.

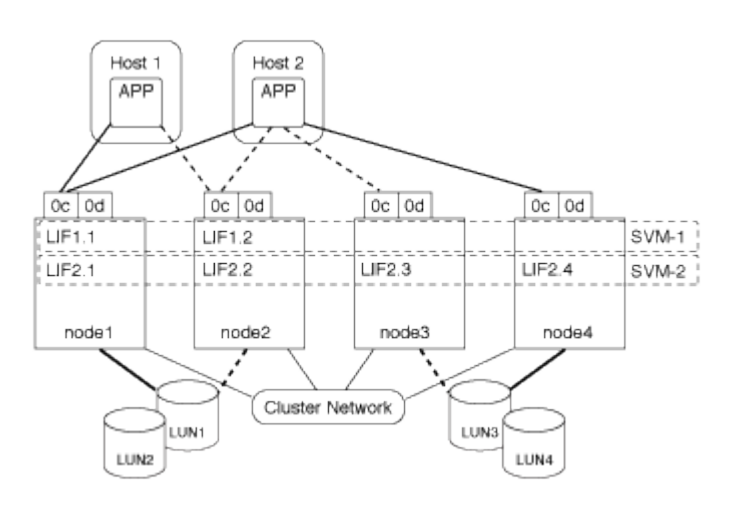

#### **Exemple de chemin actif ou optimisé vers une LUN à partir d'un système hôte**

Dans un chemin actif ou optimisé, le trafic de données ne transite pas par le réseau de clusters ; il déplace le chemin le plus direct vers la LUN. Le chemin actif ou optimisé vers LUN1 est via LIF1.1 dans le nœud1, en utilisant le port physique 0C. L'hôte 2 possède deux chemins actifs ou optimisés, un chemin vers le nœud1, LIF2.1, qui partage le port physique 0C et l'autre chemin vers le nœud4, LIF2.4, qui utilise le port physique 0C.

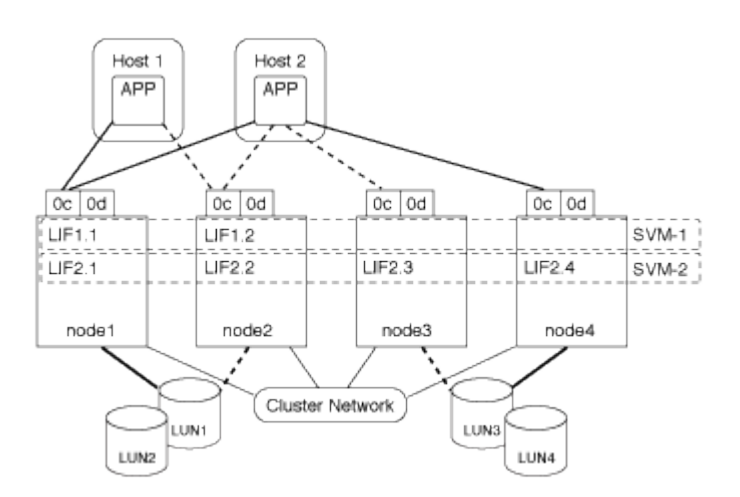

#### **Exemple de chemin d'accès actif ou non optimisé (indirect) vers une LUN depuis un système hôte**

Dans un chemin actif ou non optimisé (indirect), le trafic de données transite par le réseau en cluster. Ce problème survient uniquement si tous les chemins actifs ou optimisés d'un hôte ne sont pas disponibles pour gérer le trafic. Si le chemin d'accès de l'hôte 2 vers SVM-2 LIF2.4 est perdu, l'accès à LUN3 et LUN4 traverse le réseau de cluster. L'accès à partir de l'hôte 2 utilise LIF2.3 sur le noeud 3. Ensuite, le trafic entre dans le commutateur de réseau du cluster et sauvegarde vers le nœud4 pour accéder aux LUN3 et LUN4. Il traverse ensuite le commutateur réseau du cluster, puis revient via LIF2.3 à l'hôte 2. Ce chemin actif ou non optimisé est utilisé jusqu'à ce que le chemin vers LIF2.4 soit restauré ou qu'une nouvelle LIF soit créée pour SVM-2 sur un autre port physique du nœud 4.

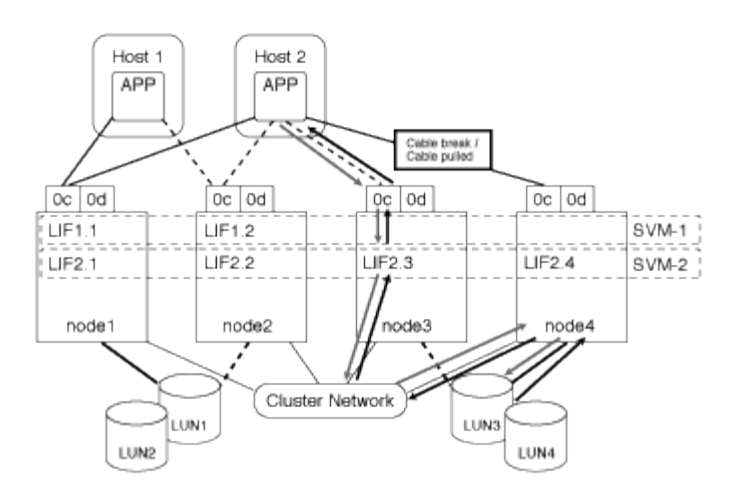

= :allow-uri-read:

## **Améliorer les performances VMware VAAI pour les hôtes ESX**

ONTAP prend en charge certaines API VMware vStorage pour l'intégration de baies (VAAI) lorsque l'hôte ESX exécute ESX 4.1 ou une version ultérieure. Ces fonctionnalités permettent de décharger l'hôte ESX vers le système de stockage et d'augmenter le débit du réseau. L'hôte ESX active ces fonctionnalités automatiquement dans l'environnement adéquat.

La fonctionnalité VAAI prend en charge les commandes SCSI suivantes :

• EXTENDED\_COPY

Cette fonctionnalité permet à l'hôte de lancer le transfert de données entre les LUN ou au sein d'une LUN sans impliquer l'hôte dans le transfert de données. Résultat : des économies sur les cycles de CPU ESX et une augmentation du débit réseau. La fonctionnalité de copie étendue, également appelée « copie auxiliaire », est utilisée dans les scénarios tels que le clonage d'une machine virtuelle. Lorsqu'elle est invoquée par l'hôte ESX, la fonctionnalité d'allègement de la charge de copie copie copie copie copie copie copie copie copie les données du système de stockage plutôt que de passer par le réseau hôte. L'allègement de la charge des copies transfère les données de l'une des manières suivantes :

- Dans une LUN
- Entre les LUN d'un volume
- Entre des LUN sur des volumes différents au sein d'une machine virtuelle de stockage (SVM)
- Entre LUN sur différents SVM au sein d'un cluster Si cette fonctionnalité ne peut pas être invoquée, l'hôte ESX utilise automatiquement les commandes standard DE LECTURE et D'ÉCRITURE pour l'opération de copie.
- WRITE\_SAME

Cette fonctionnalité décharge le travail d'écriture d'un modèle répété, tel que tous les zéros, vers une baie de stockage. L'hôte ESX utilise cette fonctionnalité lors d'opérations telles que le remplissage sans fichier.

• COMPARE\_AND\_WRITE

Cette fonctionnalité contourne certaines limites de simultanéité d'accès aux fichiers, ce qui accélère les opérations comme le démarrage des machines virtuelles.

#### **Conditions d'utilisation de l'environnement VAAI**

Les fonctionnalités VAAI font partie du système d'exploitation ESX et sont automatiquement appelées par l'hôte ESX lors de la configuration de l'environnement approprié.

Les exigences environnementales sont les suivantes :

- L'hôte ESX doit exécuter ESX 4.1 ou version ultérieure.
- Le système de stockage NetApp hébergeant le datastore VMware doit exécuter ONTAP.
- (Copie auxiliaire uniquement) la source et la destination de l'opération de copie VMware doivent être hébergées sur le même système de stockage au sein du même cluster.

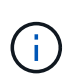

La fonctionnalité d'allègement de la charge des copies ne prend actuellement pas en charge la copie des données entre datastores VMware hébergés sur des systèmes de stockage différents.

#### **Déterminez si les fonctions VAAI sont prises en charge par ESX**

Pour vérifier si le système d'exploitation ESX prend en charge les fonctionnalités VAAI, vous pouvez vérifier le client vSphere ou utiliser tout autre moyen d'accéder à l'hôte. ONTAP prend en charge les commandes SCSI par défaut.

Vous pouvez vérifier les paramètres avancés de votre hôte ESX pour déterminer si les fonctionnalités VAAI sont activées. Le tableau indique quelles commandes SCSI correspondent aux noms de contrôle ESX.

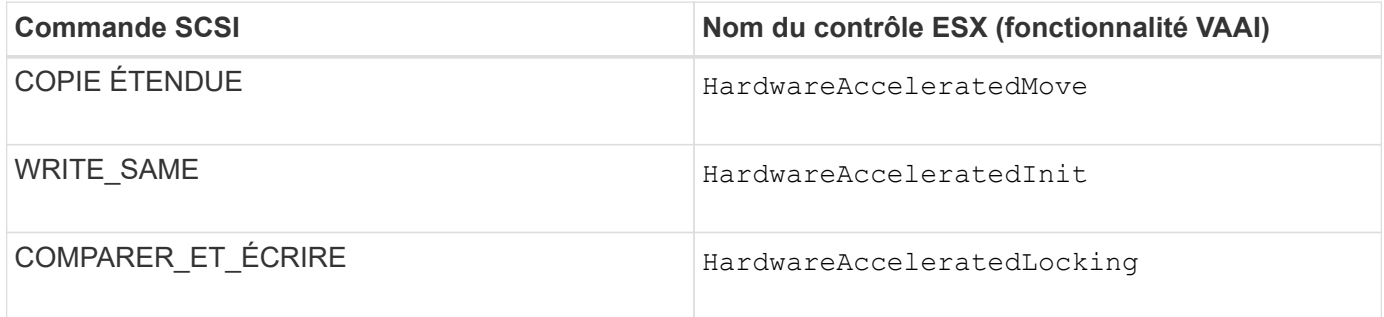

### **Microsoft Offloaded Data Transfer (ODX)**

Microsoft Offloaded Data Transfer (ODX), également appelé *copy Offload*, permet le transfert direct de données au sein d'un périphérique de stockage ou entre des périphériques de stockage compatibles sans transférer les données via l'ordinateur hôte.

ONTAP prend en charge ODX à la fois pour les protocoles SMB et SAN.

Dans les transferts de fichiers non ODX, les données sont lues à partir de la source et transférées sur le réseau vers l'hôte. L'hôte transfère les données via le réseau vers la destination. Dans le transfert de fichier ODX, les données sont copiées directement de la source vers la destination sans passer par l'hôte.

Les copies déchargées d'ODX sont effectuées directement entre la source et la destination. Par conséquent, des copies sont réalisées au sein d'un même volume pour des performances élevées. Elles offrent notamment une durée de copie plus rapide pour les mêmes copies de volume, une utilisation réduite du processeur et de la mémoire sur le client et une utilisation réduite de la bande passante E/S du réseau. Si les copies se trouvent sur plusieurs volumes, les gains de performances peuvent être négligeables par rapport aux copies basées sur l'hôte.

Pour les environnements SAN, ODX n'est disponible que lorsqu'il est pris en charge par l'hôte et le système de stockage. Les ordinateurs clients qui prennent en charge ODX et où ODX est activé automatiquement et de manière transparente utilisent le transfert de fichiers déchargées lors du déplacement ou de la copie des fichiers. ODX est utilisé que les fichiers par glisser-déposer soient via l'Explorateur Windows ou qu'il utilise des commandes de copie de fichier en ligne de commande ou qu'une application client lance des demandes de copie de fichiers.

#### **Conditions requises pour l'utilisation d'ODX**

Si vous prévoyez d'utiliser ODX pour la réduction des volumes de copies, vous devez connaître les considérations relatives à la prise en charge des volumes, les exigences système et les fonctionnalités logicielles requises.

Pour utiliser ODX, votre système doit disposer des éléments suivants :

• ONTAP

ODX est automatiquement activé dans les versions prises en charge de ONTAP.

• Volume source minimum de 2 Go

Pour des performances optimales, le volume source doit être supérieur à 260 Go.

• Prise en charge d'ODX sur le client Windows

ODX est pris en charge par Windows Server 2012 ou version ultérieure et dans Windows 8 ou version ultérieure. La matrice d'interopérabilité contient les dernières informations sur les clients Windows pris en charge.

#### ["Matrice d'interopérabilité NetApp"](https://mysupport.netapp.com/matrix)

• Prise en charge des applications de copie pour ODX

ODX doit être prise en charge par l'application qui effectue le transfert de données. Les opérations applicatives prenant en charge ODX sont les suivantes :

- Les opérations de gestion Hyper-V, telles que la création et la conversion de disques durs virtuels (VHD), la gestion des copies Snapshot et la copie de fichiers entre les machines virtuelles
- Opérations de l'Explorateur Windows
- Commandes de copie Windows PowerShell
- Commandes de copie de l'invite de commande Windows La bibliothèque Microsoft TechNet contient plus d'informations sur les applications ODX prises en charge sur les serveurs et les clients Windows.
- Si vous utilisez des volumes compressés, la taille du groupe de compression doit être de 8 Ko.

La taille des groupes de compression 32 K n'est pas prise en charge.

ODX ne fonctionne pas avec les types de volume suivants :

- Volumes source d'une capacité inférieure à 2 Go
- Volumes en lecture seule

• ["Volumes FlexCache"](https://docs.netapp.com/fr-fr/ontap/flexcache/supported-unsupported-features-concept.html)

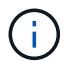

ODX est pris en charge sur les volumes d'origine FlexCache.

• ["Volumes provisionnés semi-lourds"](#page-11-1)

#### **Configuration spéciale pour les fichiers système**

Vous pouvez supprimer les fichiers ODX trouvés dans les qtrees. Vous ne devez pas supprimer ou modifier d'autres fichiers système d'ODX à moins d'en obtenir une.

Lors de l'utilisation de la fonctionnalité ODX, des fichiers système d'ODX existent dans tous les volumes du système. Ces fichiers permettent une représentation instantanée des données utilisées lors du transfert d'ODX. Les fichiers système suivants se trouvent au niveau racine de chaque volume qui contient des LUN ou des fichiers vers lesquels les données ont été déchargées :

- .copy-offload (un répertoire masqué)
- .tokens (fichier sous le masqué .copy-offload répertoire)

Vous pouvez utiliser le copy-offload delete-tokens -path dir\_path -node *node\_name* Commande permettant de supprimer un qtree contenant un fichier ODX.

#### **Cas d'utilisation d'ODX**

Vous devez tenir compte des cas d'utilisation d'ODX sur des SVM afin de pouvoir déterminer dans quelles circonstances ODX vous fournit des avantages en matière de performances.

Par défaut, les serveurs et clients Windows qui prennent en charge ODX utilisent la fonction d'allègement de la charge des copies pour copier des données sur des serveurs distants. Si le serveur ou le client Windows ne prend pas en charge ODX, ou si l'allègement de la charge des copies ODX échoue à tout moment, l'opération de copie ou de déplacement retourne aux lectures et écritures classiques pour la copie ou le déplacement.

Les cas d'utilisation suivants prennent en charge l'utilisation de copies et de déplacements d'ODX :

• Intra-volume

Les fichiers ou LUN source et de destination se trouvent dans le même volume.

• Inter-volume, même nœud, même SVM

Les fichiers ou LUN source et de destination se trouvent sur des volumes différents situés sur le même nœud. Les données sont détenues par le même SVM.

• Inter-volumes, nœuds différents, même SVM

Les fichiers ou LUN source et de destination se trouvent sur des volumes différents situés sur des nœuds différents. Les données sont détenues par le même SVM.

• Inter-SVM, même nœud

Les fichiers source et de destination ou les LUN se trouvent sur des volumes différents situés sur le même nœud. Les données sont détenues par différents SVM.

• Inter-SVM, nœuds différents

Les fichiers ou LUN source et de destination se trouvent sur des volumes différents situés sur des nœuds différents. Les données sont détenues par différents SVM.

• Inter-cluster

Les LUN source et de destination se trouvent sur des volumes différents, sur différents nœuds, sur l'ensemble des clusters. Cette fonctionnalité est uniquement prise en charge pour SAN et ne fonctionne pas pour SMB.

Il existe d'autres cas d'utilisation spéciaux :

• Dans l'implémentation de ONTAP ODX, vous pouvez utiliser ODX pour copier des fichiers entre des partages SMB et des disques virtuels connectés FC ou iSCSI.

Vous pouvez utiliser Windows Explorer, l'interface de ligne de commande Windows ou PowerShell, Hyper-V ou d'autres applications prenant en charge ODX pour copier ou déplacer des fichiers de manière transparente à l'aide de l'allègement de la charge des copies ODX entre les partages SMB et les LUN connectés, à condition que les partages SMB et les LUN soient sur le même cluster.

- Hyper-V fournit des cas d'utilisation supplémentaires pour la décharge de copies ODX :
	- Vous pouvez utiliser le pass-through ODX qui décharge les copies et Hyper-V pour copier des données dans ou sur des fichiers de disque dur virtuel (VHD), ou pour copier des données entre les partages SMB mappés et les LUN iSCSI connectés au sein du même cluster.

Ainsi, des copies des systèmes d'exploitation invités peuvent être transmis au stockage sous-jacent.

- Lors de la création de VHD de taille fixe, ODX permet d'initialiser le disque avec des zéros, à l'aide d'un jeton bien connu mis à zéro.
- L'allègement de la charge des copies d'ODX est utilisé pour la migration du stockage de machines virtuelles si le stockage source et cible est situé sur le même cluster.

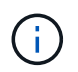

Pour tirer parti des cas d'utilisation liés au délestage des copies ODX par Hyper-V, le système d'exploitation invité doit prendre en charge ODX. Les disques du système d'exploitation invité doivent être des disques SCSI pris en charge par le stockage (SMB ou SAN) prenant en charge ODX. Les disques IDE du système d'exploitation invité ne prennent pas en charge le pass-through ODX.

#### **Informations sur le copyright**

Copyright © 2024 NetApp, Inc. Tous droits réservés. Imprimé aux États-Unis. Aucune partie de ce document protégé par copyright ne peut être reproduite sous quelque forme que ce soit ou selon quelque méthode que ce soit (graphique, électronique ou mécanique, notamment par photocopie, enregistrement ou stockage dans un système de récupération électronique) sans l'autorisation écrite préalable du détenteur du droit de copyright.

Les logiciels dérivés des éléments NetApp protégés par copyright sont soumis à la licence et à l'avis de nonresponsabilité suivants :

CE LOGICIEL EST FOURNI PAR NETAPP « EN L'ÉTAT » ET SANS GARANTIES EXPRESSES OU TACITES, Y COMPRIS LES GARANTIES TACITES DE QUALITÉ MARCHANDE ET D'ADÉQUATION À UN USAGE PARTICULIER, QUI SONT EXCLUES PAR LES PRÉSENTES. EN AUCUN CAS NETAPP NE SERA TENU POUR RESPONSABLE DE DOMMAGES DIRECTS, INDIRECTS, ACCESSOIRES, PARTICULIERS OU EXEMPLAIRES (Y COMPRIS L'ACHAT DE BIENS ET DE SERVICES DE SUBSTITUTION, LA PERTE DE JOUISSANCE, DE DONNÉES OU DE PROFITS, OU L'INTERRUPTION D'ACTIVITÉ), QUELLES QU'EN SOIENT LA CAUSE ET LA DOCTRINE DE RESPONSABILITÉ, QU'IL S'AGISSE DE RESPONSABILITÉ CONTRACTUELLE, STRICTE OU DÉLICTUELLE (Y COMPRIS LA NÉGLIGENCE OU AUTRE) DÉCOULANT DE L'UTILISATION DE CE LOGICIEL, MÊME SI LA SOCIÉTÉ A ÉTÉ INFORMÉE DE LA POSSIBILITÉ DE TELS DOMMAGES.

NetApp se réserve le droit de modifier les produits décrits dans le présent document à tout moment et sans préavis. NetApp décline toute responsabilité découlant de l'utilisation des produits décrits dans le présent document, sauf accord explicite écrit de NetApp. L'utilisation ou l'achat de ce produit ne concède pas de licence dans le cadre de droits de brevet, de droits de marque commerciale ou de tout autre droit de propriété intellectuelle de NetApp.

Le produit décrit dans ce manuel peut être protégé par un ou plusieurs brevets américains, étrangers ou par une demande en attente.

LÉGENDE DE RESTRICTION DES DROITS : L'utilisation, la duplication ou la divulgation par le gouvernement sont sujettes aux restrictions énoncées dans le sous-paragraphe (b)(3) de la clause Rights in Technical Data-Noncommercial Items du DFARS 252.227-7013 (février 2014) et du FAR 52.227-19 (décembre 2007).

Les données contenues dans les présentes se rapportent à un produit et/ou service commercial (tel que défini par la clause FAR 2.101). Il s'agit de données propriétaires de NetApp, Inc. Toutes les données techniques et tous les logiciels fournis par NetApp en vertu du présent Accord sont à caractère commercial et ont été exclusivement développés à l'aide de fonds privés. Le gouvernement des États-Unis dispose d'une licence limitée irrévocable, non exclusive, non cessible, non transférable et mondiale. Cette licence lui permet d'utiliser uniquement les données relatives au contrat du gouvernement des États-Unis d'après lequel les données lui ont été fournies ou celles qui sont nécessaires à son exécution. Sauf dispositions contraires énoncées dans les présentes, l'utilisation, la divulgation, la reproduction, la modification, l'exécution, l'affichage des données sont interdits sans avoir obtenu le consentement écrit préalable de NetApp, Inc. Les droits de licences du Département de la Défense du gouvernement des États-Unis se limitent aux droits identifiés par la clause 252.227-7015(b) du DFARS (février 2014).

#### **Informations sur les marques commerciales**

NETAPP, le logo NETAPP et les marques citées sur le site<http://www.netapp.com/TM>sont des marques déposées ou des marques commerciales de NetApp, Inc. Les autres noms de marques et de produits sont des marques commerciales de leurs propriétaires respectifs.